# **Epic Pen**

## **Iniziare**

- Avvia Epic Pen dal menu Start o dal collegamento sul desktop.

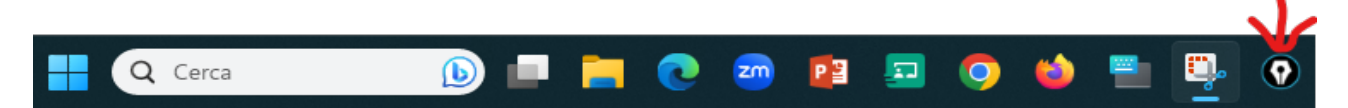

Dopo aver avviato Epic Pen, noterai una piccola barra degli strumenti sullo schermo. Questa barra degli strumenti fornisce un facile accesso alle funzionalità essenziali di Epic Pen. Per iniziare, seleziona semplicemente lo strumento desiderato e inizia ad annotare.

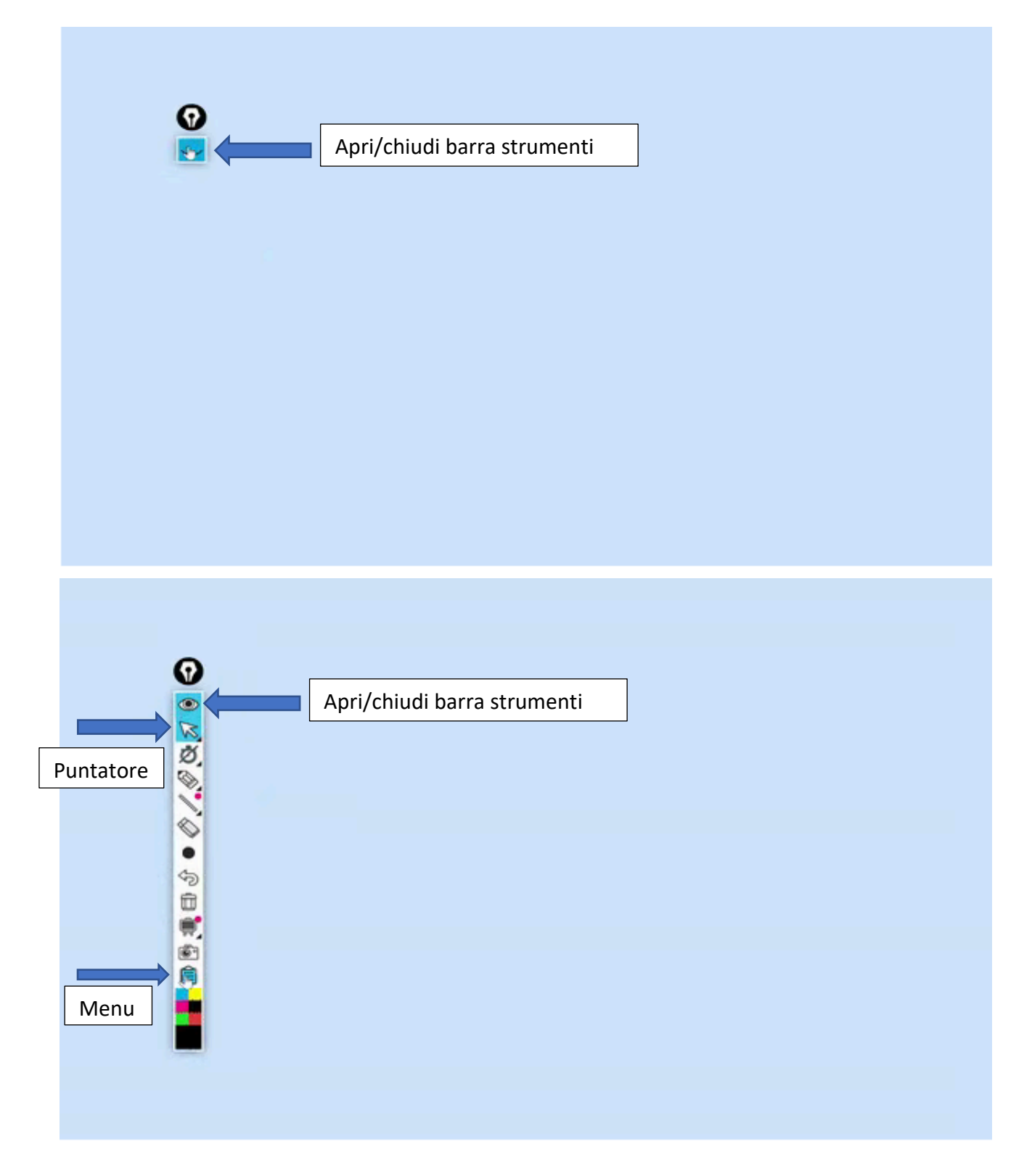

# **Strumenti**

Epic Pen offre una gamma di strumenti per creare annotazioni di base. È possibile utilizzare quanto segue immediatamente dopo l'installazione iniziale:

### **Penna**

Disegna linee e forme a mano libera.

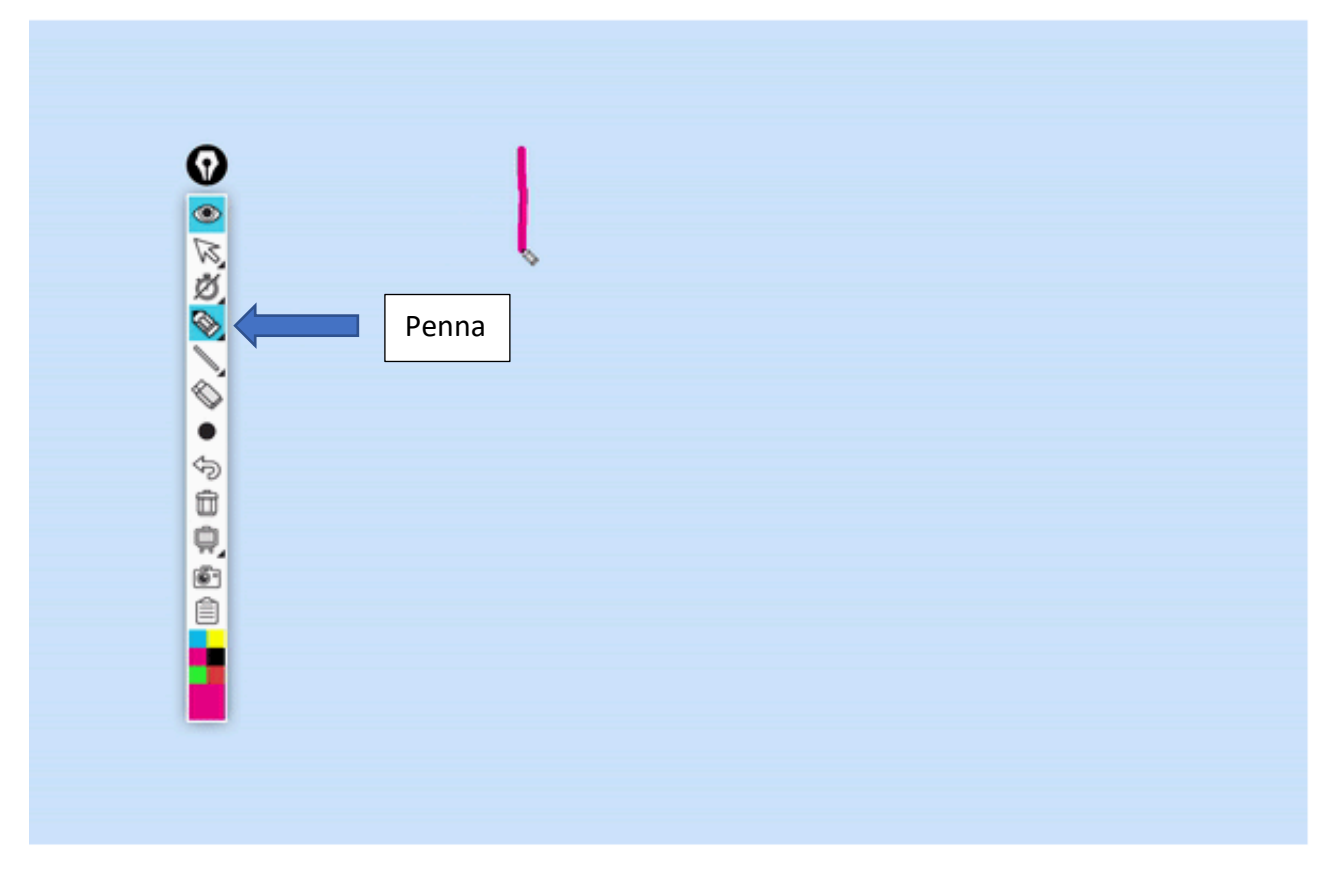

### **Evidenziatore**

Evidenzia le aree importanti sullo schermo.

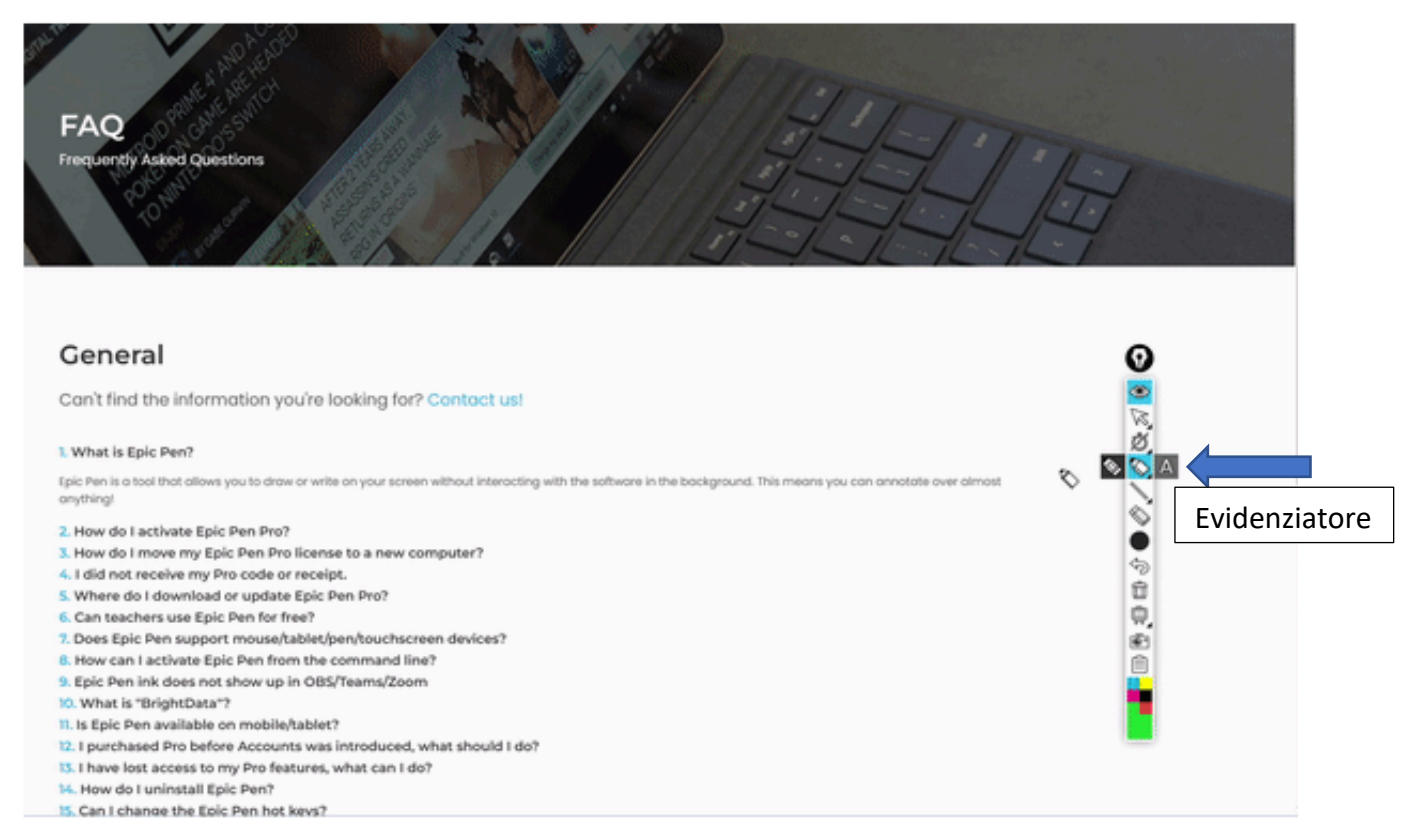

#### **Gomma e cestino**

Rimuovi facilmente le annotazioni indesiderate utilizzando lo strumento Gomma. Puoi cancellare singoli tratti o cancellare l'intero schermo con un solo clic.

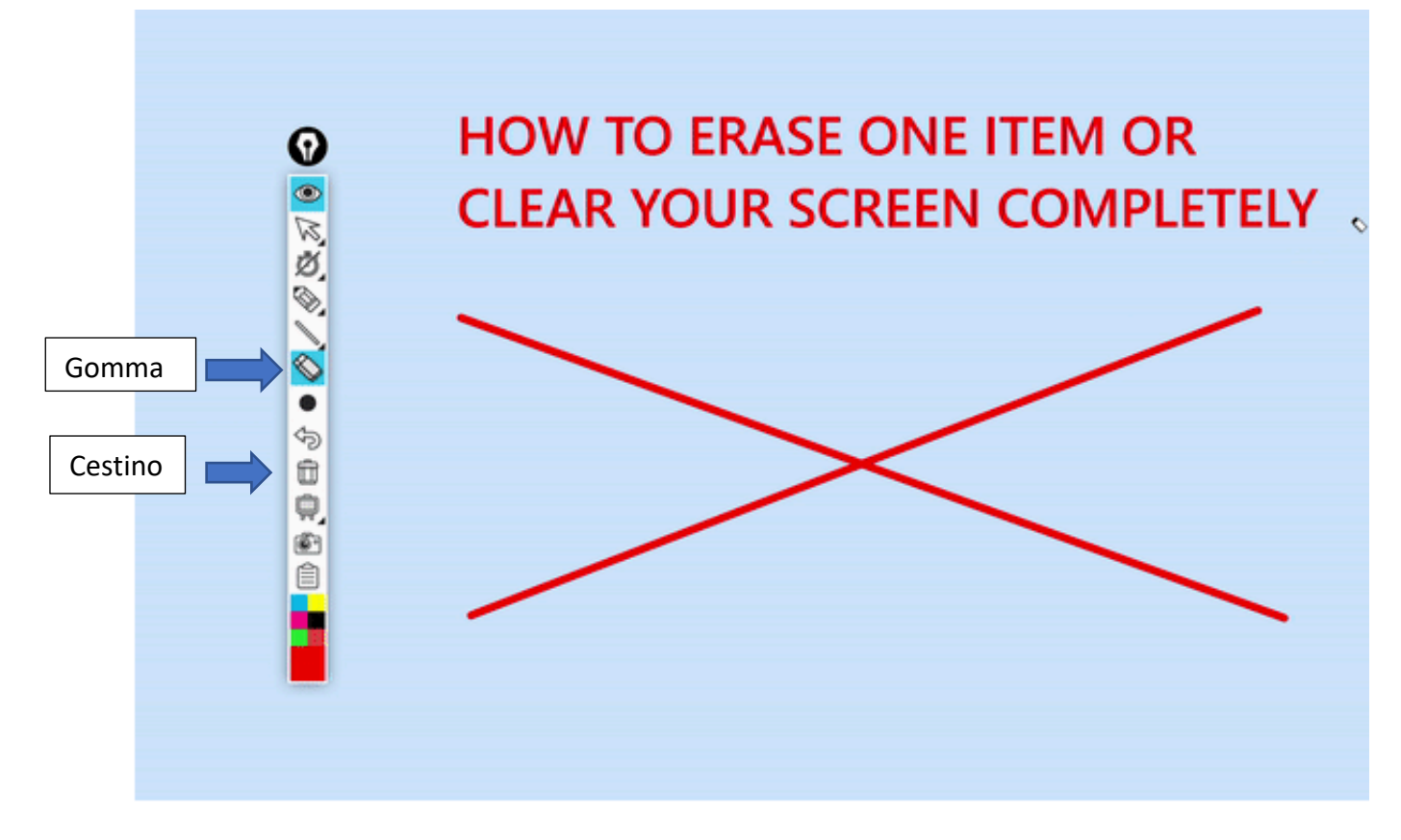

#### **Schermate e salvataggio**

Cattura screenshot della tua schermata annotata utilizzando la funzione screenshot di Epic Pen. Puoi salvare gli screenshot per un uso successivo o condividerli con altri.

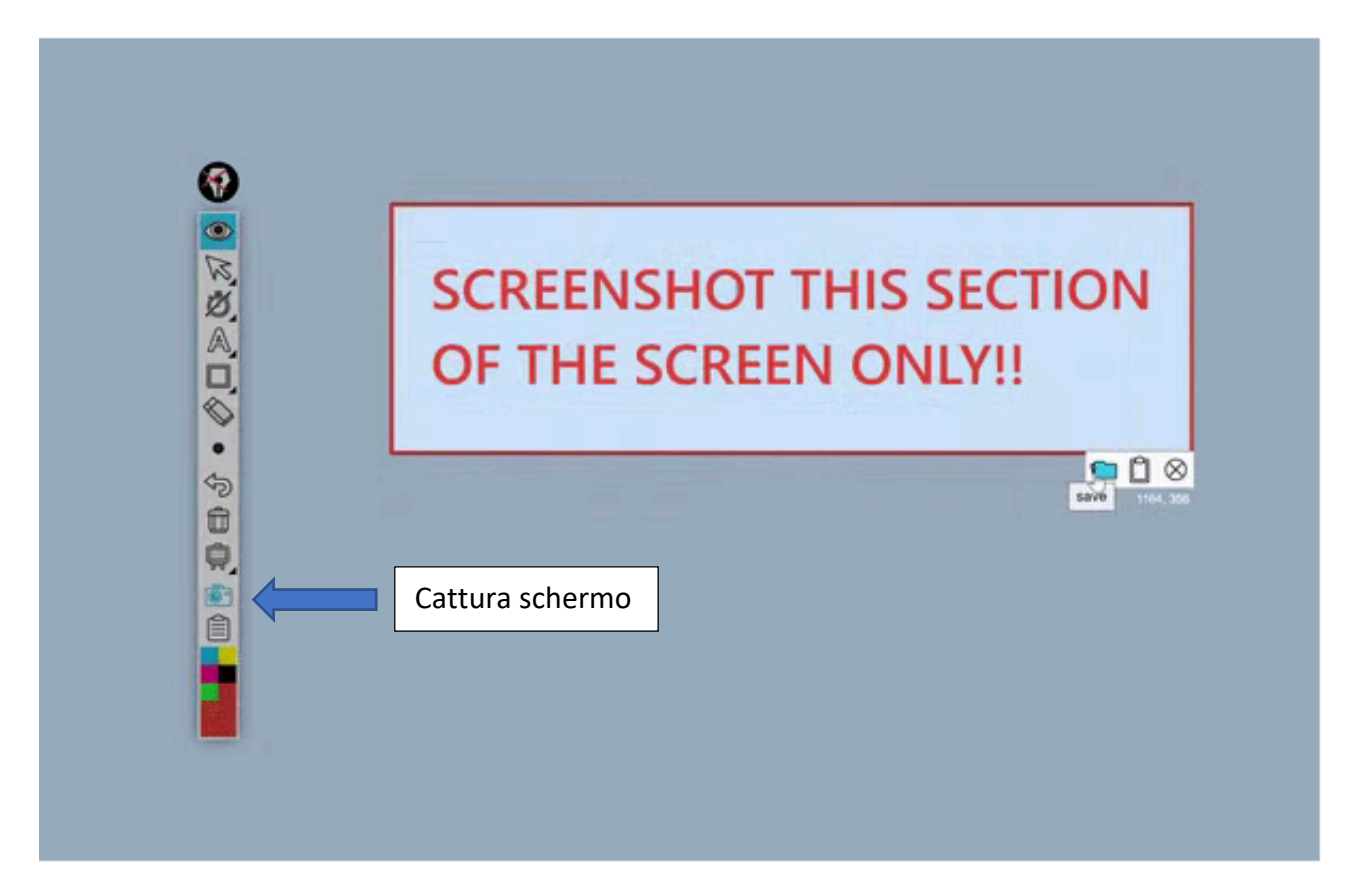

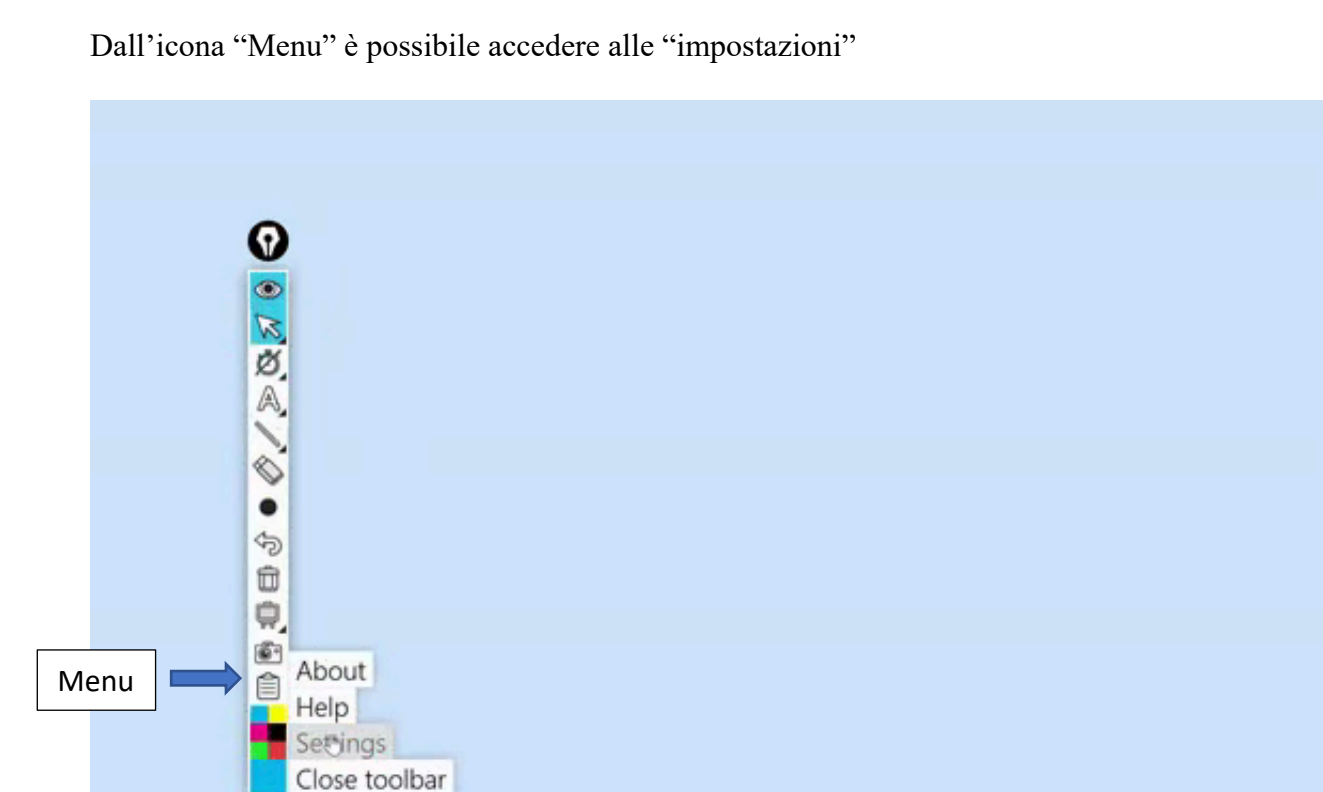

### **Tasti di scelta rapida**

Master Epic Pen con scorciatoie da tastiera per un accesso rapido ed efficiente a vari strumenti e funzioni. Fare riferimento al manuale dell'utente per un elenco completo delle scorciatoie da tastiera. (L'elenco delle scorciatoie è presente nel Menu "Settings" scorrendo l'elenco)

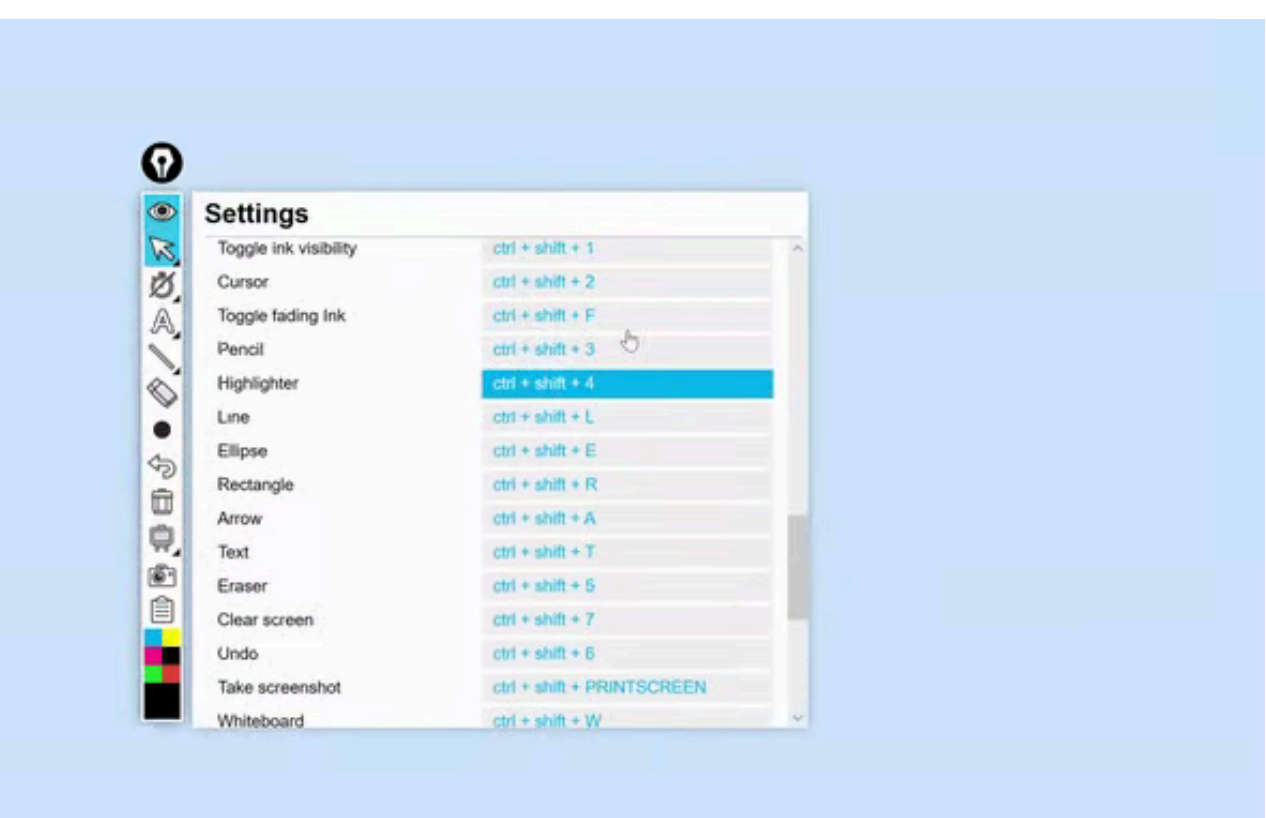

# **Strumenti professionali**

I seguenti strumenti sono esclusivi per gli utenti Pro con licenza attiva.

## **Colori personalizzabili e colori rapidi**

Prova i colori rapidi espansi da 16 a 24. Inoltre, puoi selezionare qualsiasi colore dalla tavolozza per far risaltare le tue annotazioni.

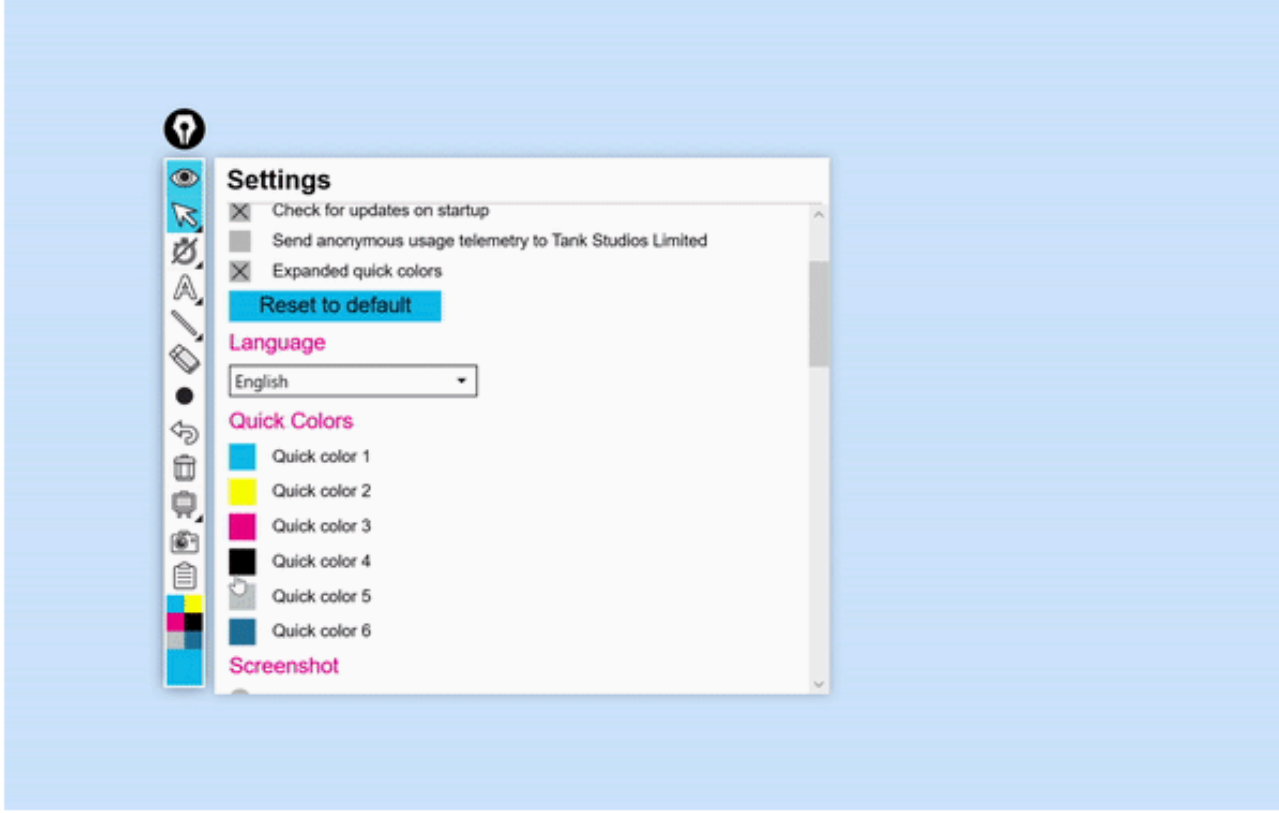

### **Linee e forme**

Disegna forme rettangolari o ellittiche. Aggiungi linee e frecce preimpostate.

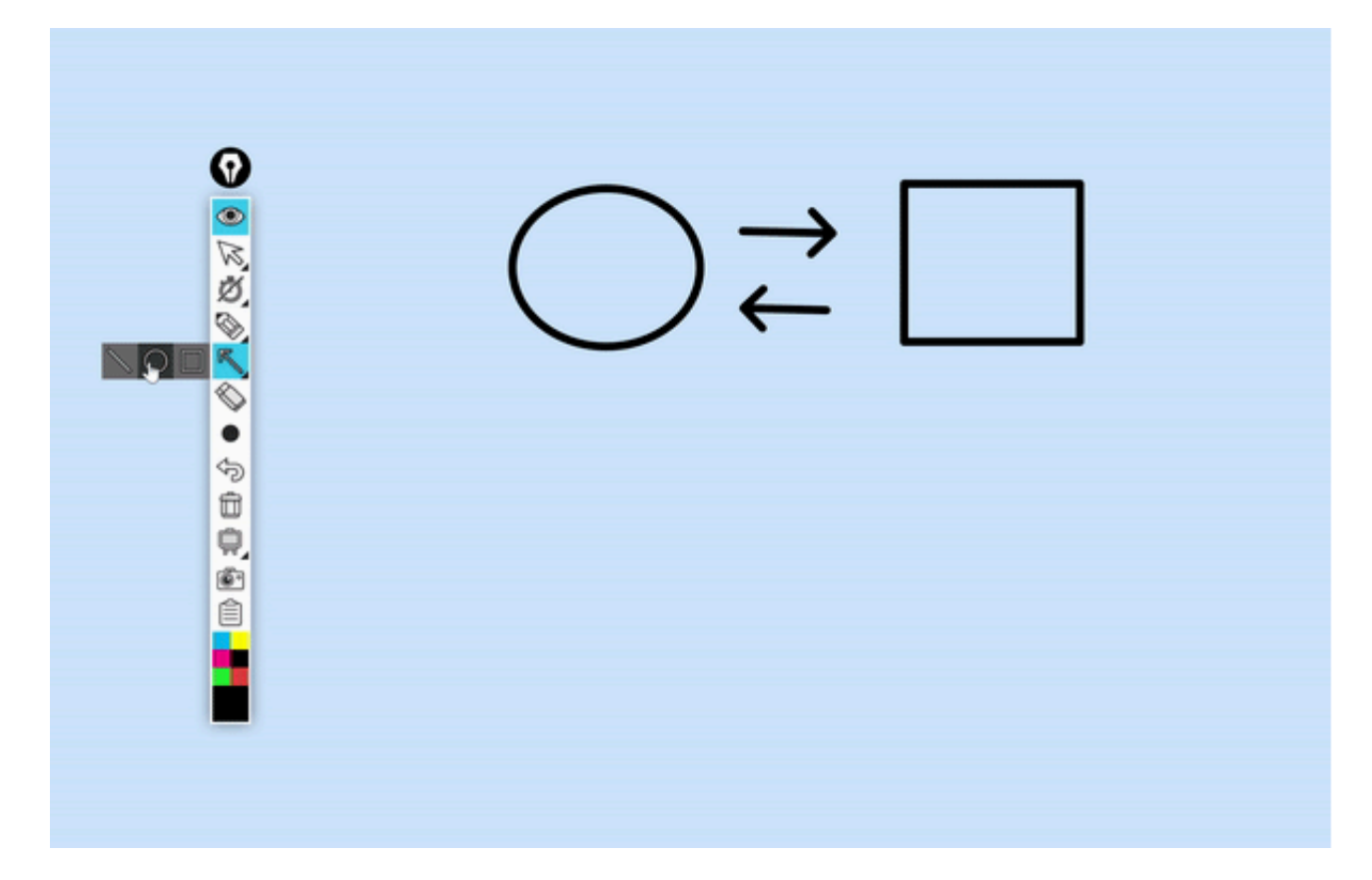

### **Strumento testo**

Aggiungi testo per annotare o etichettare gli elementi.

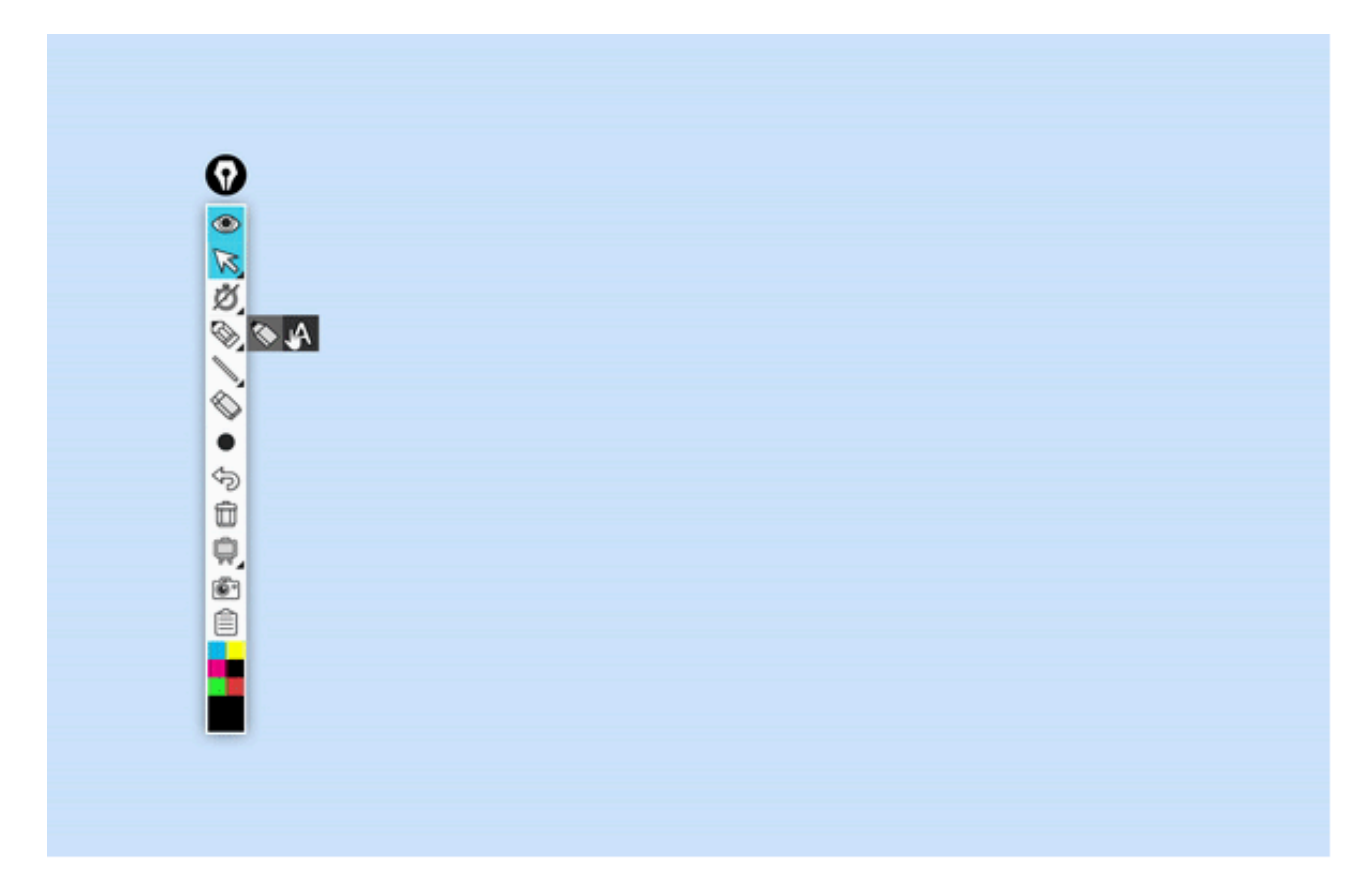

### **Inchiostro sbiadito**

Fading Ink ti consente di contrassegnare il tuo schermo con la consapevolezza che le tue creazioni scompariranno entro un determinato periodo di tempo. Scegli tra periodi di tempo brevi, medi e lunghi prima che il tuo lavoro svanisca.

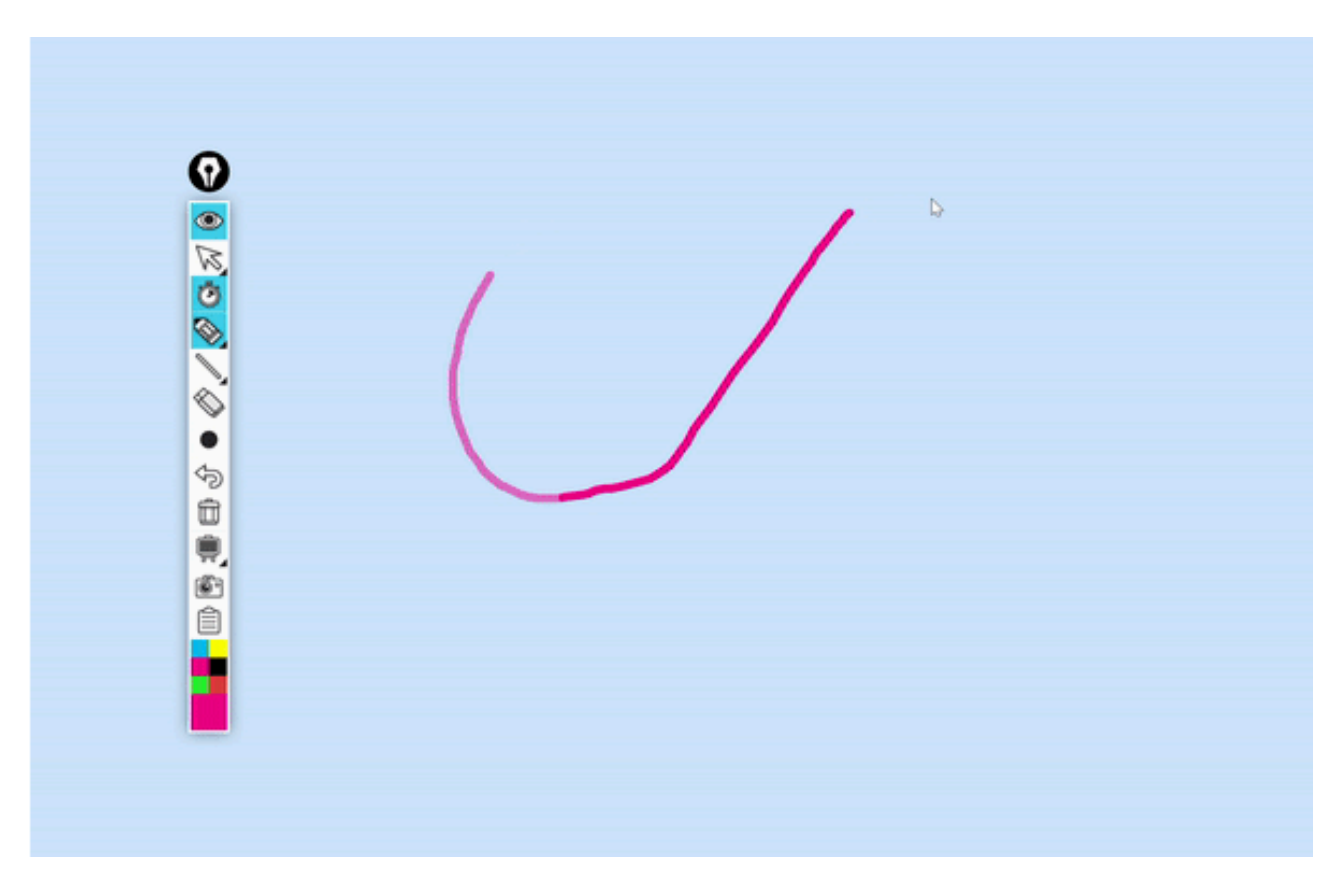

### **Bianco/Lavagna**

Riduci il rumore di fondo di ciò che stai cercando di dire e trasforma il tuo schermo in un solido bianco o in una lavagna che può essere facilmente attivata o disattivata.

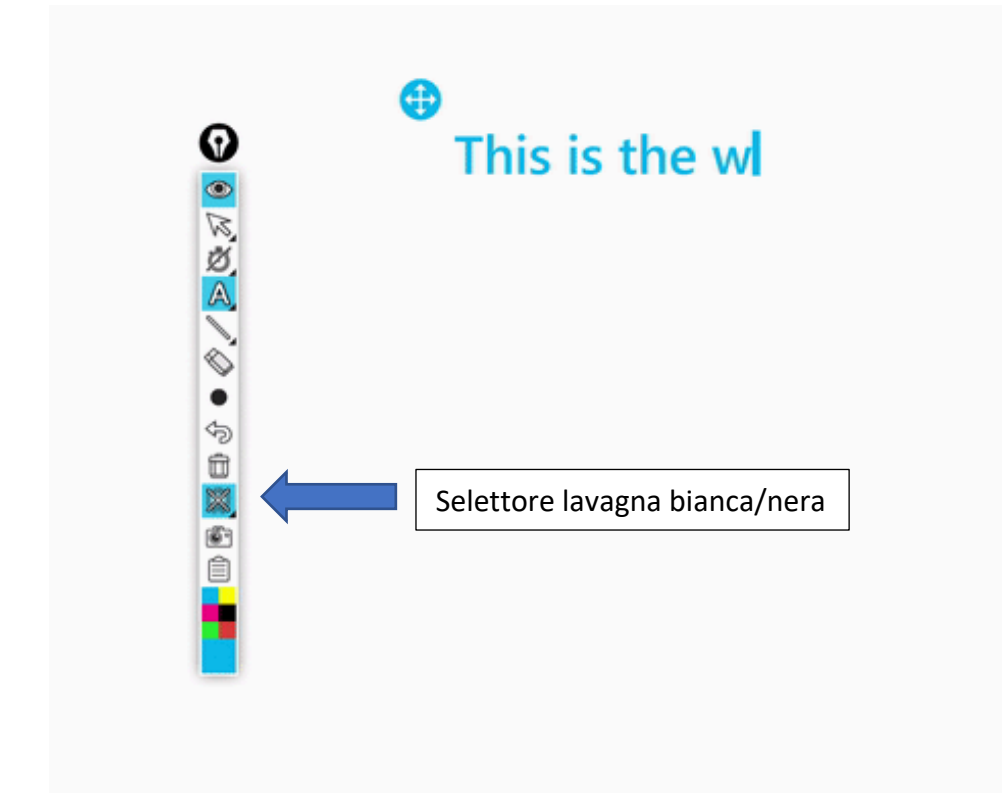

#### **Nero/Lavagna**

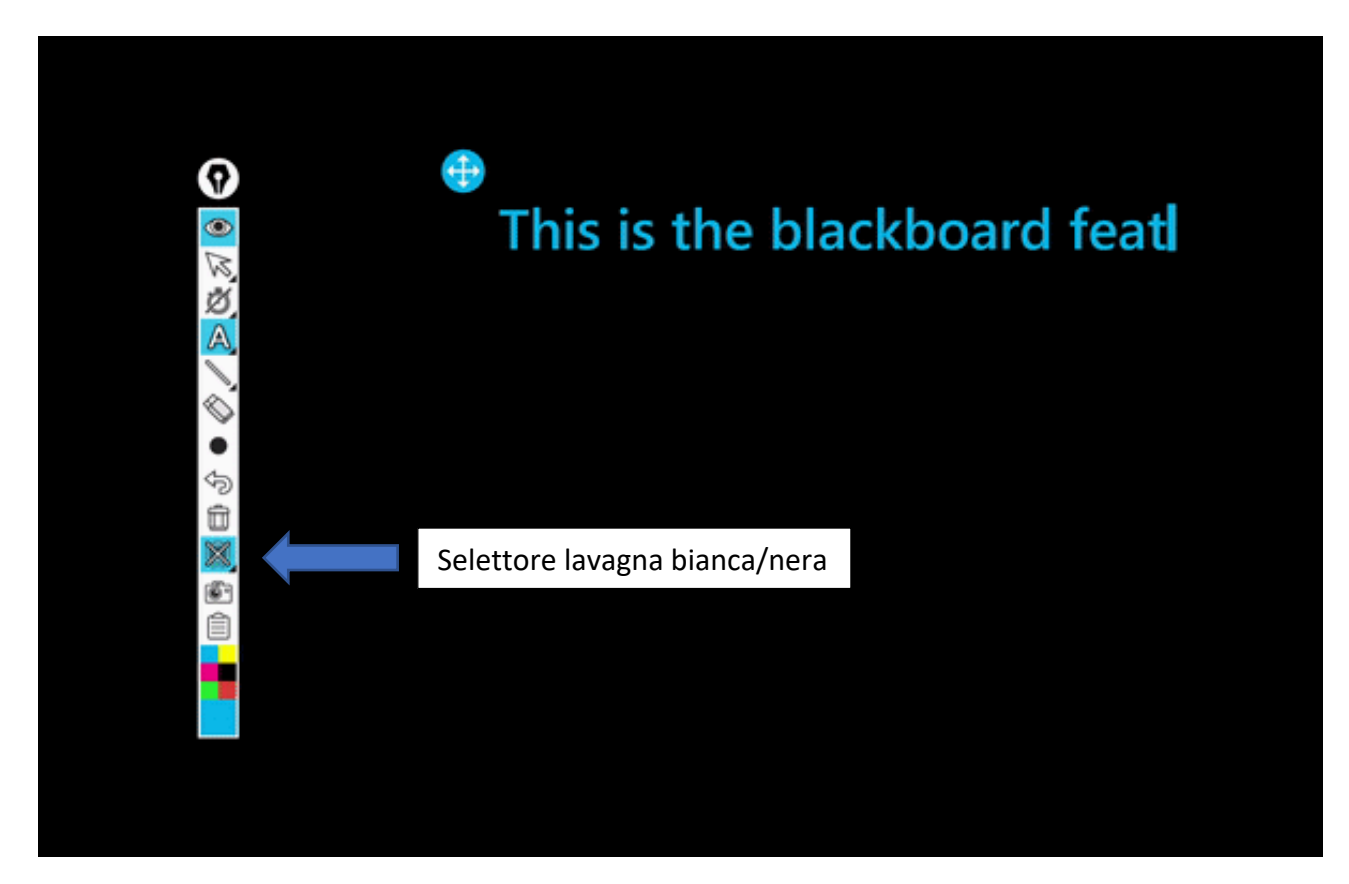

### **Cursore evidenziato**

Crea un alone colorato attorno al cursore per attirare ulteriormente l'attenzione sulla posizione del cursore sullo schermo.

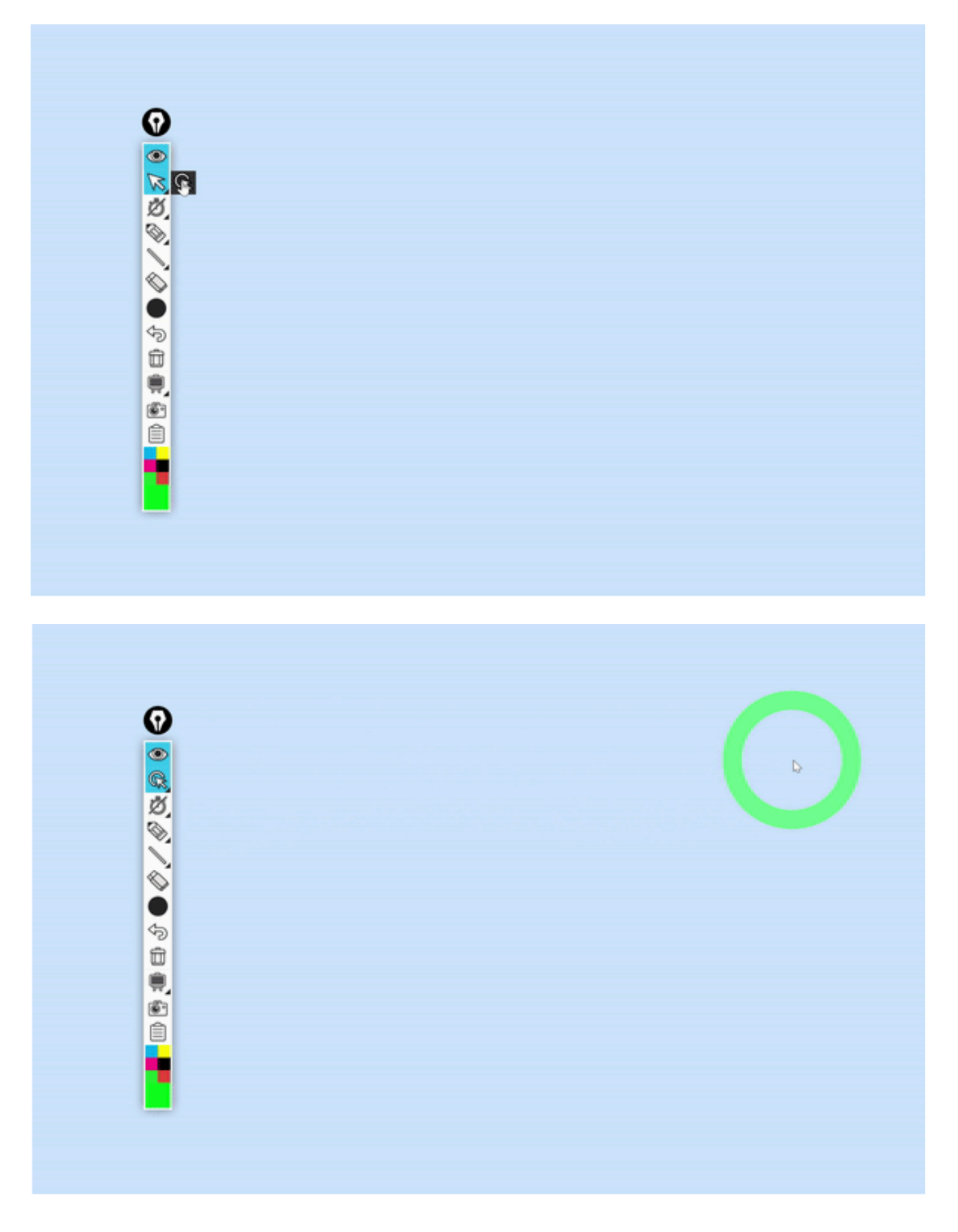